## Building and Packaging Modern C++

#### Piotr Gaczkowski

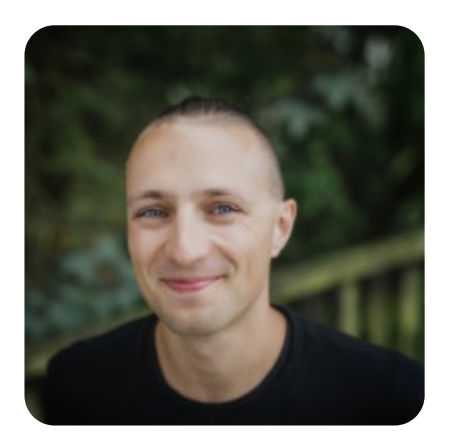

<https://github.com/DoomHammer> | 9 [@doomhammerng](https://twitter.com/doomhammerng)

[https://doomhammer.info](https://doomhammer.info/)

#### Adrian Ostrowski

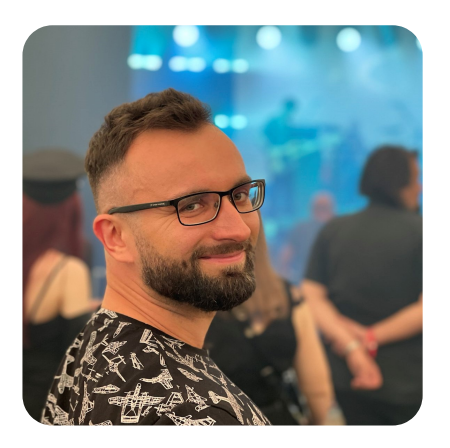

<https://github.com/aostrowski> |  $\blacktriangleright$ [@adr\\_ostrowski](https://twitter.com/adr_ostrowski)

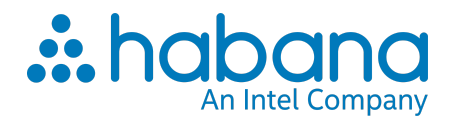

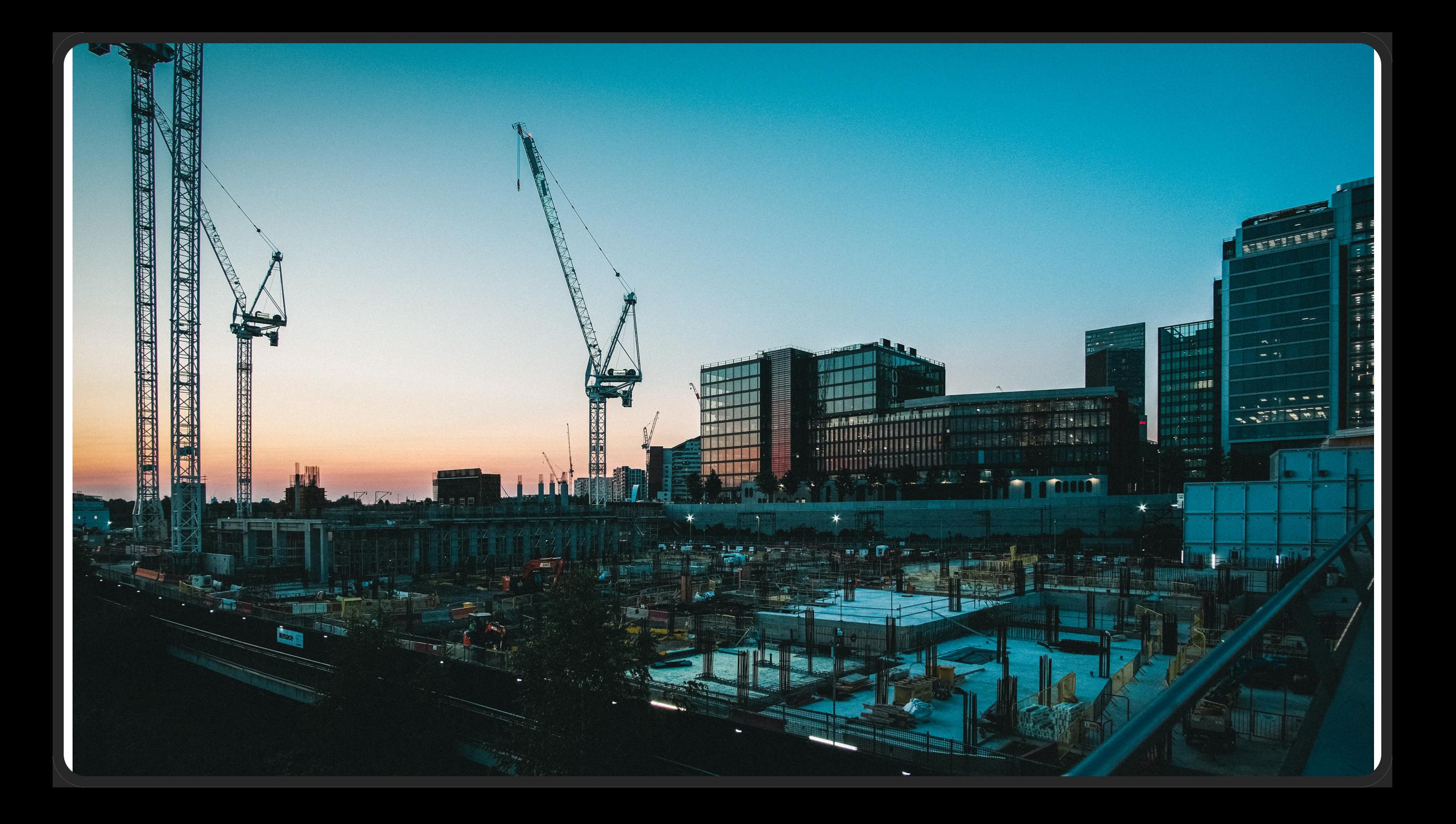

#### CMake

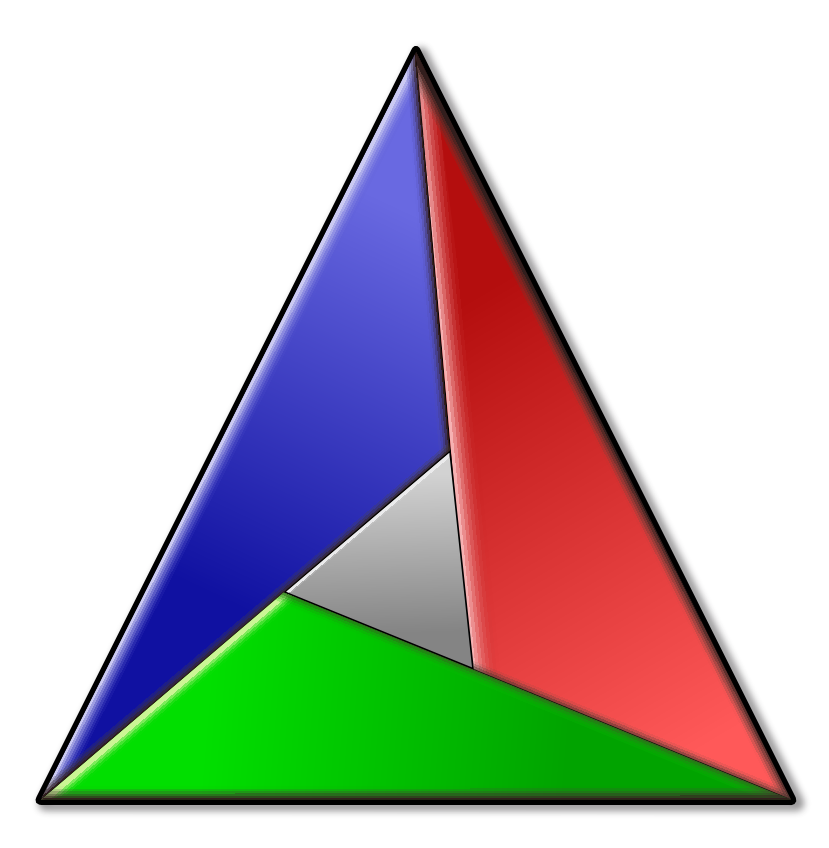

system package managers, e. g. apt install cmake

- system package managers, e. g. apt install cmake
- brew install cmake

- system package managers, e. g. apt install cmake
- brew install cmake
- pip install cmake>=3.21

- system package managers, e. g. apt install cmake
- brew install cmake
- pip install cmake>=3.21
- conan install -g virtualrunenv 'cmake/[>=3.21]@'

## CMake - usage

add\_executable(my\_app main.cpp) target\_link\_libraries(myapp PUBLIC mylib)

## CMake - usage

add\_executable(my\_app main.cpp) target\_link\_libraries(myapp PUBLIC mylib)

find\_package(mydependency REQUIRED) target\_link\_libraries(mylib PRIVATE mydependency::mydependency)

## CMake - integrating other tools

- CMAKE\_CXX\_CPPCHECK
- CMAKE\_CXX\_CPPLINT
- CMAKE\_CXX\_CLANG\_TIDY
- CMAKE\_CXX\_INCLUDE\_WHAT\_YOU\_USE

## CMake - integrating other tools

- CMAKE\_CXX\_CPPCHECK
- CMAKE\_CXX\_CPPLINT
- CMAKE\_CXX\_CLANG\_TIDY
- CMAKE\_CXX\_INCLUDE\_WHAT\_YOU\_USE
- CMAKE\_CXX\_COMPILER\_LAUNCHER

## Speeding up Builds

## Low hanging CMake fruits

- changing your build system
- building only what's required
- using only required tooling

small build system

- small build system
- designed to be used with a build system generator

- small build system
- designed to be used with a build system generator
- especially faster for incremental builds

- small build system
- designed to be used with a build system generator
- especially faster for incremental builds
- used by Chrome, Android, LLVM

## Ninja + CMake: generating

Several ways possible:

1. cmake -G Ninja (mature since CMake 3.3)

## Ninja + CMake: generating

Several ways possible:

1. cmake -G Ninja (mature since CMake 3.3) 2. cmake -G 'Ninja Multi-Config' (CMake 3.17+)

## Ninja + CMake: generating

Several ways possible:

- 1. cmake -G Ninja (mature since CMake 3.3)
- 2. cmake -G 'Ninja Multi-Config' (CMake 3.17+)
- 3. export CMAKE\_GENERATOR=Ninja (CMake 3.15+)

## Ninja + CMake: building:

Several ways possible:

1. ninja

## Ninja + CMake: building:

Several ways possible:

1. ninja

2. cmake --build .

## Building only what's required

Don't:

```
rmdir build; mkdir build; cd build
cmake -DYADDA=YADDA ..
make -j # or make -j all
```
#### Do:

cmake --build . --target my\_app

## Avoid unnecessary tooling

#### Include What You Use

analyzes what you must include and forward declare

#### Include What You Use

- analyzes what you must include and forward declare
- can lead to great build speedups

#### Include What You Use

- analyzes what you must include and forward declare
- can lead to great build speedups
- but analysis has quite an overhead

#### **CCache**

<https://ccache.dev/>

• much faster recompilation

- much faster recompilation
- compression

- much faster recompilation
- compression
- **•** statistics

- much faster recompilation
- compression
- **•** statistics
- silent fallback in unsupported cases

- much faster recompilation
- compression
- **•** statistics
- silent fallback in unsupported cases
- easy integration
#### CCache - features

- much faster recompilation
- compression
- statistics
- silent fallback in unsupported cases
- easy integration
- support for C++20's modules

#### How much does it help?

A lot!

Personal experience: builds shorter by up to 95%

#### How much does it help - cont'd

#### ccache.c

Here are the results of building ccache's own ccache.c with  $-g$  -02 -MD and needed -1 flags:

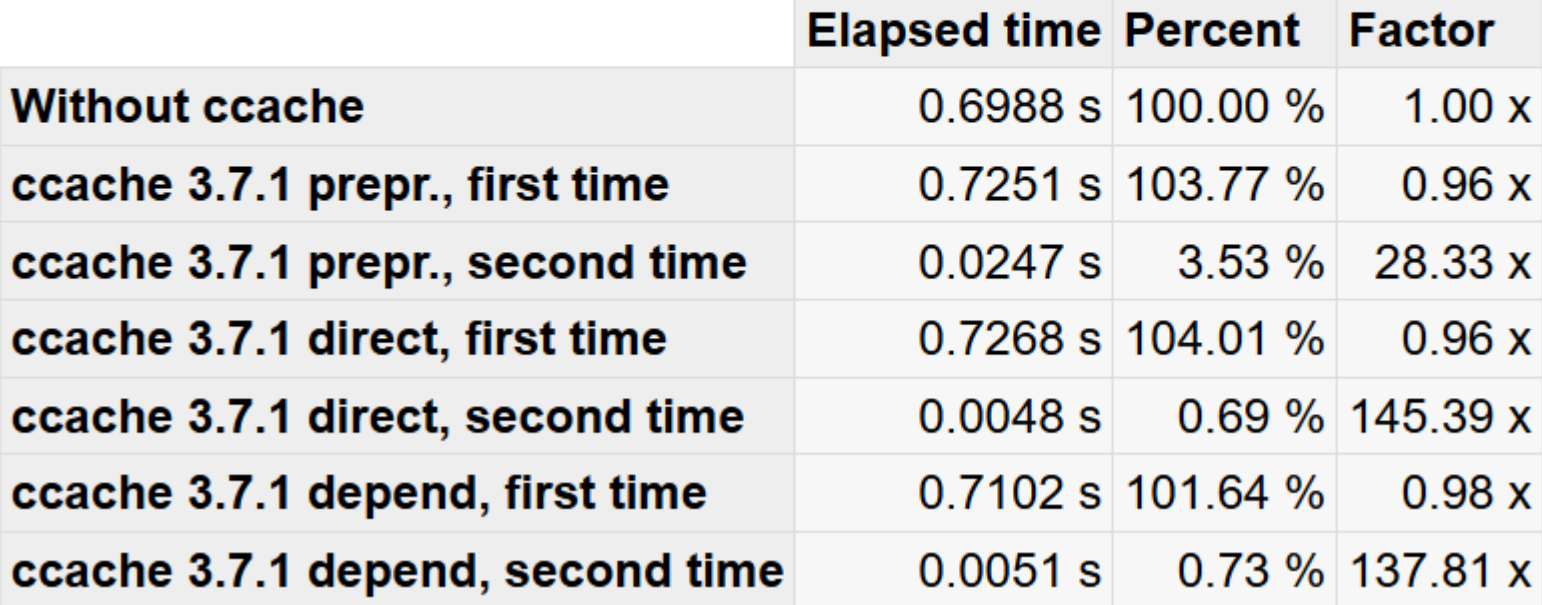

#### CCache - supported environment

- works on Linux and macOS, other Unixes, and Windows
- supports GCC, Clang and NVCC
- MSVC support underway (PR [#506](https://github.com/ccache/ccache/pull/506))

## CCache - installation

- Windows:
	- o just use binaries from GitHub
	- o scoop install ccache
- Others:
	- o system package manager usually not the latest version
	- o brew install ccache
	- o nix-env -i ccache
	- o build from sources (CMake)

#### CCache - usage

• invoke manually

ccache <compiler> <compiler\_args>

#### CCache - usage

• invoke manually

ccache <compiler> <compiler\_args>

• invoke via symbolic links masquerading the compilers

## CCache - usage

• invoke manually

ccache <compiler> <compiler\_args>

- invoke via symbolic links masquerading the compilers
- integrate with build systems

## CCache - masquerading compilers

To ensure CCache is used by default:

## CCache - masquerading compilers

To ensure CCache is used by default:

1. Run:

cp ccache /usr/local/bin/ ln -s ccache /usr/local/bin/gcc ln -s ccache /usr/local/bin/g++ ln -s ccache /usr/local/bin/cc ln -s ccache /usr/local/bin/c++

## CCache - masquerading compilers

To ensure CCache is used by default:

1. Run:

cp ccache /usr/local/bin/ ln -s ccache /usr/local/bin/gcc ln -s ccache /usr/local/bin/g++ ln -s ccache /usr/local/bin/cc ln -s ccache /usr/local/bin/c++

2. Put /usr/local/bin early in PATH

3. Call your compiler by name, e.g. g++

## CCache - integrating with CMake

Available since CMake 3.4

## **CCache - integrating with CMake**

Available since CMake 3.4

-DCMAKE\_CXX\_COMPILER\_LAUNCHER=ccache

## CCache - integrating with CMake

Available since CMake 3.4

```
-DCMAKE_CXX_COMPILER_LAUNCHER=ccache
```

```
find_program(CCACHE_PROGRAM ccache)
if(CCACHE_PROGRAM)
 set_property(GLOBAL PROPERTY RULE_LAUNCH_COMPILE "${CCACHE_PROGRAM}")
endif()
```
# **CCache - configuration**

- · many environment variables
- corresponding settings in ccache.conf

# CCache - configuration, cont'd

- cache size and location
- behavior: sloppiness, preprocessing, etc.
- compiler specific, e. g. prefix\_command
- read only mode
- debugging and logging

possible on same machine and using a network storage

- possible on same machine and using a network storage
- for locations afar, consider providing their own caches

- possible on same machine and using a network storage
- for locations afar, consider providing their own caches
- users need to be in same group

- possible on same machine and using a network storage
- for locations afar, consider providing their own caches
- users need to be in same group
- in config, provide:

```
cache_size = 100G
base_dir = /home/current/user/
cache_dir = /network/storage/path
hash_dir = false
temporary_dir = /some/local/dir/like/tmp
umask = 002
```
#### CCache - caveats

unable to cache results from clang-based tools

#### What else a developer needs?

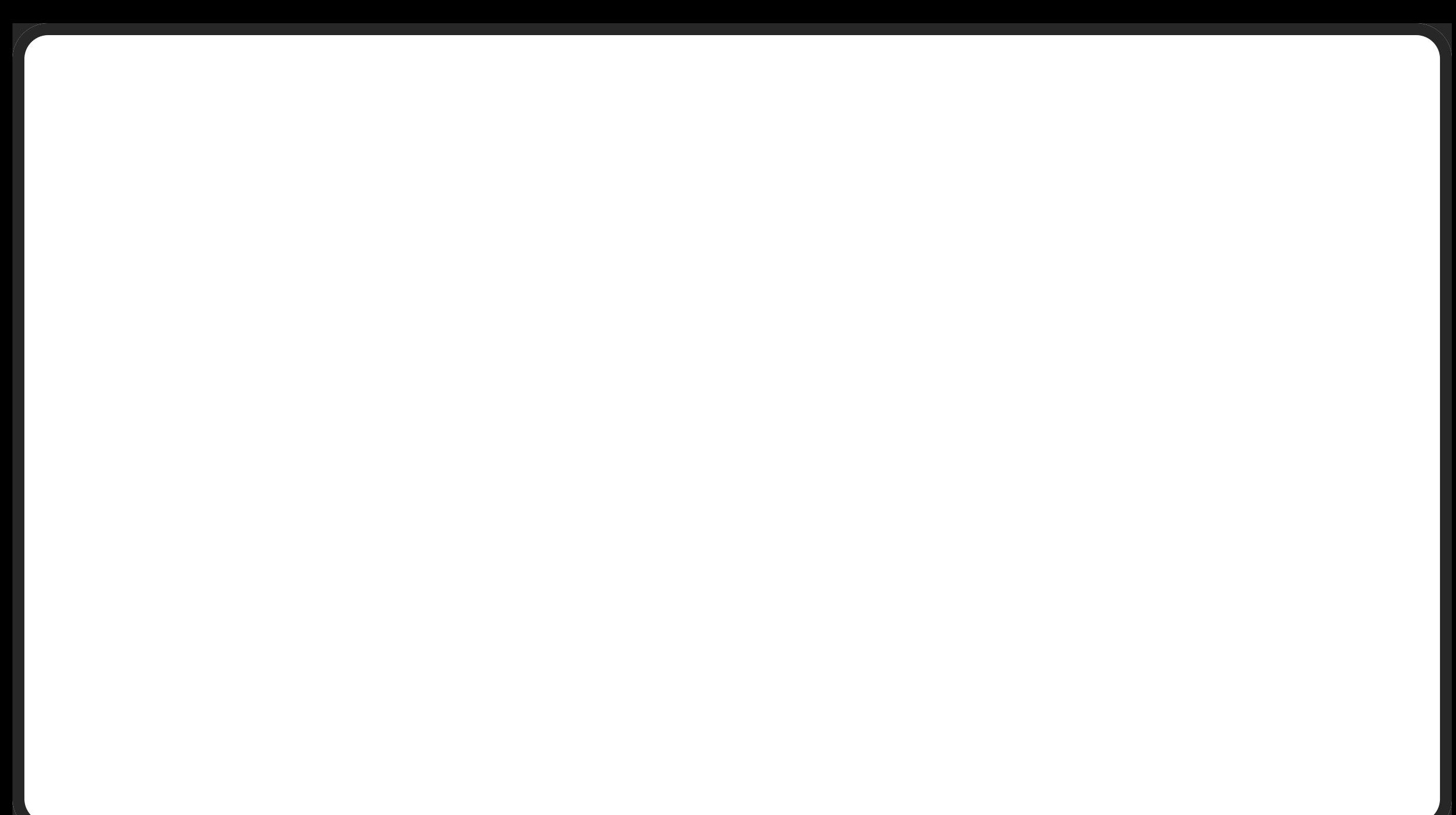

#### Icecream

<https://github.com/icecc/icecream>

scheduler

- scheduler
	- o only uses free resources on machines

- scheduler
	- o only uses free resources on machines
	- o allows good perf on heterogeneous environments

- scheduler
	- o only uses free resources on machines
	- o allows good perf on heterogeneous environments
	- o allows some machines to be off during compilation

- scheduler
	- o only uses free resources on machines
	- o allows good perf on heterogeneous environments
	- o allows some machines to be off during compilation
- remote cross compiling

- scheduler
	- o only uses free resources on machines
	- o allows good perf on heterogeneous environments
	- o allows some machines to be off during compilation
- remote cross compiling
- monitoring

#### How much does it help?

**Benoit Girard (:BenWa)** Comment 20 · 5 years ago

We ran:

\$ sudo apt-get install icecc

on about 8 desktop machines in Toronto. Now with 40 to 70 jobs we can get 4:30mins Linux builds compared to about 15-20mins on a single machine.

# Monitoring - Sundae

<https://github.com/JPEWdev/icecream-sundae>

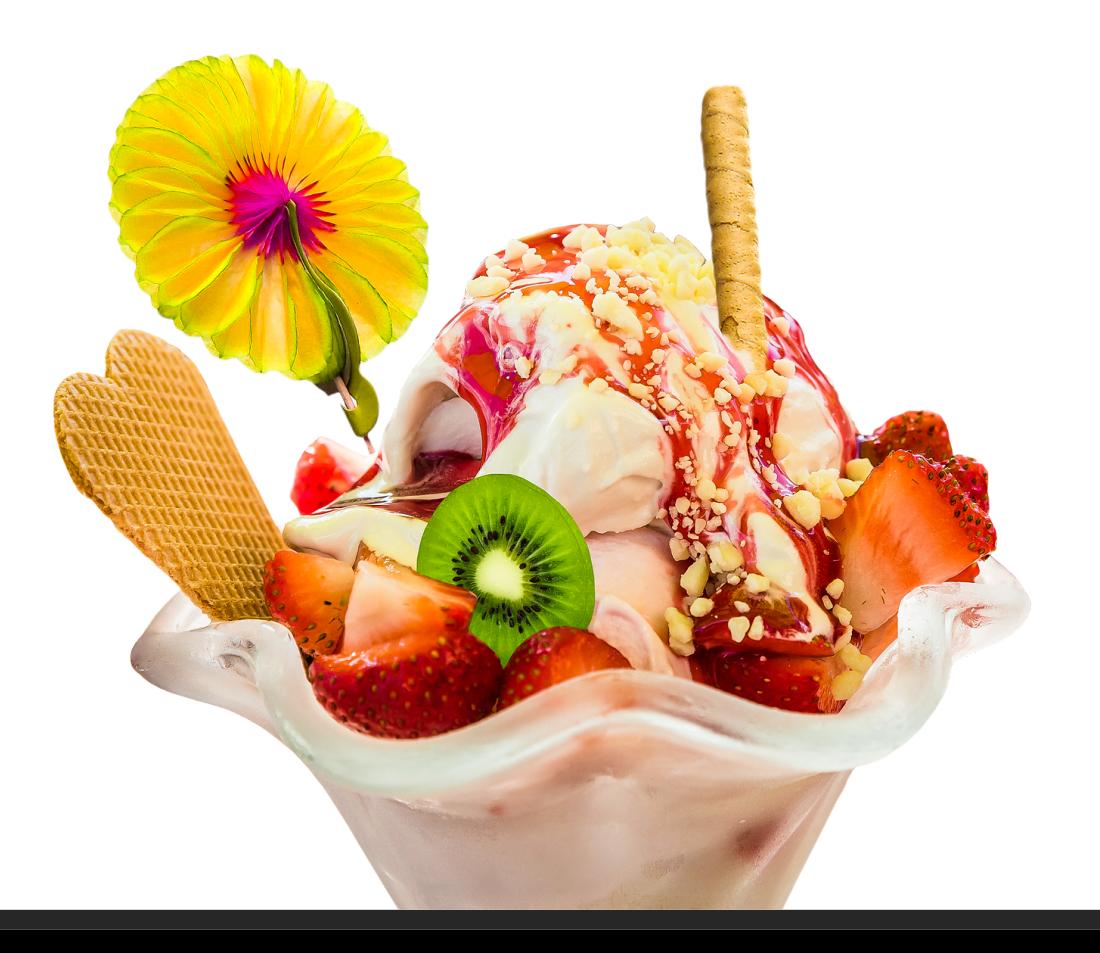

## Monitoring - Sundae - cont'd

#### Netname: ICECREAM

Servers: Total:10 Available:10 Active:10

Total: Remote:294 Local:53

Jobs: Maximum:99 Active:62 Local:11 Pending:1

 $\left[ \begin{array}{c} 0'0'0'0'0'0'0'0'0'0'0'0'0'0'0' = \texttt{==} \texttt{==} \texttt{$ 

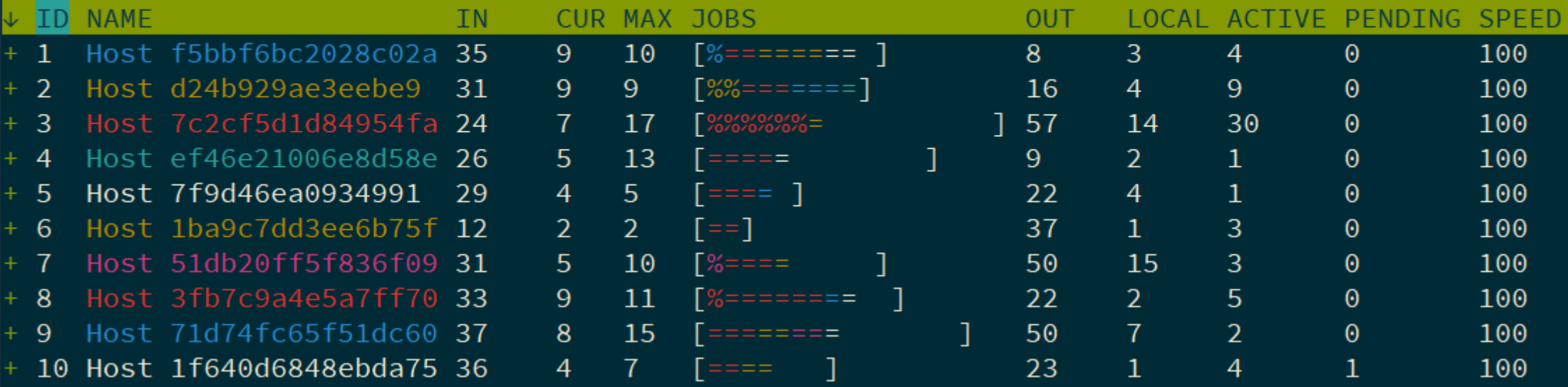

=================================

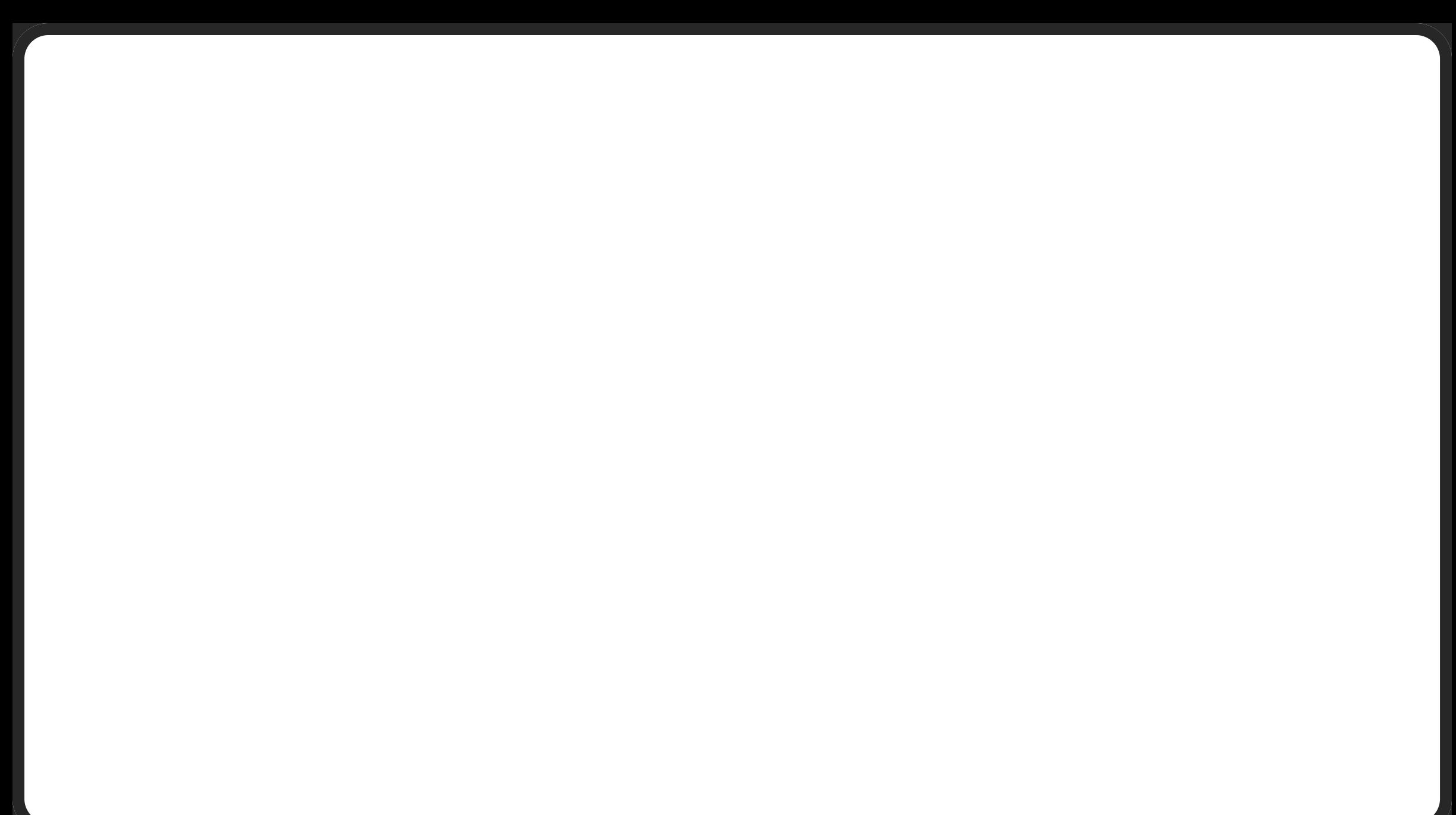

#### Icecream - supported environments

- Linux
- macOS
- FreeBSD
- Cygwin

No native Windows :(

#### Icecream - installation

- developers recommend using distro's package
	- o sudo apt install icecc
	- o sudo apt install icecc-scheduler
	- o sudo apt install icecream-sundae
- be sure to run version 1.3.1 or later
## Icecream - configuration

- firewall
	- TCP: 10245, 8765, 8766
	- UDP: 8765
- other defaults should work fine
- persistent connections:
	- --scheduler-host for daemon
	- o --persistent-client-connection for scheduler

## Combining CCache and Icecream

- Your ccache.conf file must contain:
	- prefix\_command=icecc

## Icecream without CCache

To ensure Icecream is always used by default, put

/usr/lib/icecc/bin

early in your PATH.

## Icecream without CCache - different approach

find\_program(ICECC\_PROGRAM icecc) if(ICECC\_PROGRAM) set\_property(GLOBAL PROPERTY RULE\_LAUNCH\_COMPILE "\${ICECC\_PROGRAM}") endif()

#### Icecream - caveats

- bugs in older versions
- only supports GCC and Clang
- tricky cross-compilation cases are... tricky

### Noteworthy alternatives

## IncrediBuild

- distributed building for Windows and Linux
- commercial
- able to support Intel compilers
- able to distribute tests
- uses CCache under the hood

<https://www.incredibuild.com/>

#### sccache

- Mozilla's ccache-like compiler cache
- built-in icecream-style distributed compilation
- supports C, C++, Rust, and NVCC
- on Windows, Linux and macOS

Not production ready yet (current version: 0.2.15)

<https://github.com/mozilla/sccache>

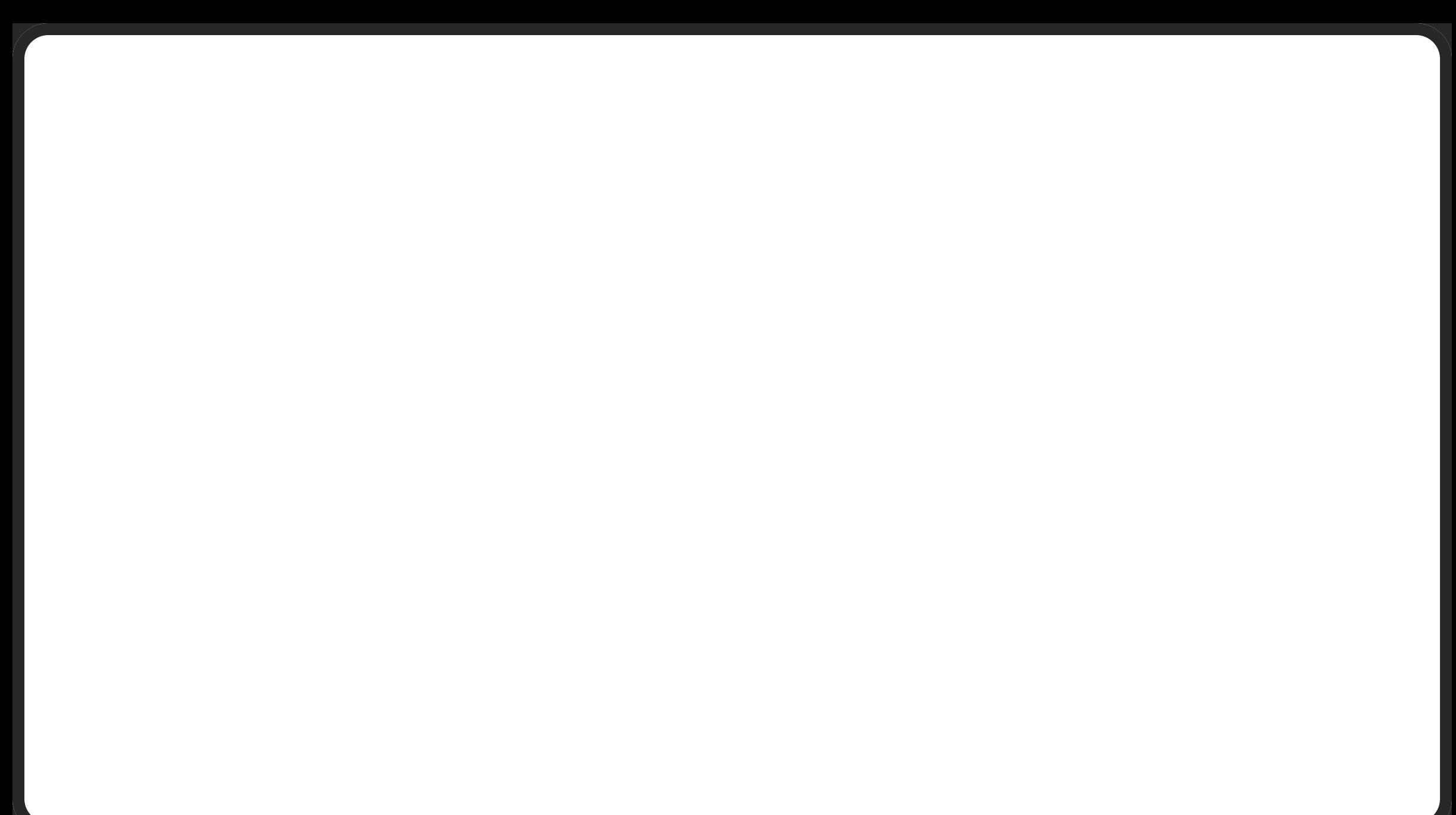

### Portable build environments

## **Portable build environments**

How to make sure everyone's playing the same toys?

• All the software preinstalled

- All the software preinstalled
- Easy distribution

- All the software preinstalled
- Easy distribution
- May be less than pleasant to use

· Oooh, shiny!

- · Oooh, shiny!
- Slicker than VMs!

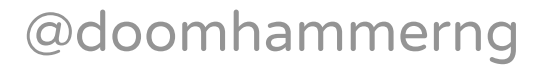

- Oooh, shiny!
- Slicker than VMs!
- Application containers and toolchains don't match

#### What else?

## Nix features

- Operates in userland
- Deterministic packages and environments
- Atomic upgrades
- Rollbacks
- Build environment management
- Multiple versions of packages side-by-side on a single system
- Runs on Linux and macOS

## Functional approach

- Installing or upgrading package won't break other packages
- Every package is installed in a separate directory
- It allows easy rollback
- Prevents inconsistent state

## Good for multi-user environments

- Several users can install packages without superuser privileges
- Different users can have different package versions

## Projects with direnv

Uses nix-shell.

Automatically sets up development environment whenever you enter a directory.

You can pin the packages version.

#### .envrc

```
use_nix
. env/bin/activate
```
default.nix

```
{ pkgs ? import <nixpkgs> {} }:
with pkgs; {
  gcc11Env = stdenvNoCC.mkDerivation {
    name = "gcc11-environment";
    buildInputs = [ cmake ccache gcc11 git gnumake icecream ];
  };
}
```
## How Does it Compare to The Rest?

- Still not as easy as Homebrew
- Getting a working GCC compiler from Git is still tricky
- GNU Guix using GNU Scheme (LISP)
- ... if you love parentheses, you'll love GUIX!
- ... also works with direnv!

## **Managing Git hooks**

# **Managing Git hooks**

• There's an app for that!

# **Managing Git hooks**

- There's an app for that!
- pre-commit

#### pre-commit

#### repos:

- repo: https://github.com/pre-commit/pre-commit-hooks rev: v2.5.0

hooks:

- id: check-added-large-files
- id: check-byte-order-marker
- id: check-case-conflict
- id: check-merge-conflict
- id: mixed-line-ending
- id: no-commit-to-branch args: [--branch, master]
- id: trailing-whitespace

### pre-commit

#### $\#$ [...]

- repo: https://github.com/pocc/pre-commit-hooks rev: v1.3.4

hooks:

- id: clang-format args: [--style=Google, -i] exclude: 3rd-parties/
- id: clang-tidy
- repo: https://github.com/iconmaster5326/cmake-format-pre-commit-hod rev: v0.6.9

hooks:

- id: cmake-format exclude: 3rd-parties/

## Packaging

• Package manager for C++

- Package manager for C++
- Written in Python

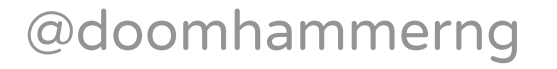

- Package manager for C++
- Written in Python
- like pip/npm/gem but with full toolchain support
#### Conan

- Package manager for C++
- Written in Python
- like pip/npm/gem but with full toolchain support
- uses binaries when possible

# **Installing Conan**

- · brew install ccache
- · nix-env -i ccache
- pip install conan

• Binaries might be missing for your platform

- Binaries might be missing for your platform
- Sometimes resorts to system packages in a weird way

- Binaries might be missing for your platform
- Sometimes resorts to system packages in a weird way
- Still in fast-paced development, things may not be entirely stable

- Binaries might be missing for your platform
- Sometimes resorts to system packages in a weird way
- Still in fast-paced development, things may not be entirely stable
- Creating your own packages requires some skill

## Conan profile

[settings] os=Linux os\_build=Linux arch=x86\_64 arch\_build=x86\_64 compiler=gcc compiler.version=11 compiler.libcxx=libstdc++11 build\_type=Release [options] [build\_requires] [env]

#### Conanfile - old style

[requires]  $flac/1.3.3$  $spdlog/[>=1.4.1]$ 

[generators] cmake

# **CMakeLists.txt - old style**

```
\#[...]
conan_basic_setup(TARGETS)
\#[...]
target_link_libraries(
  songcorder
  \#[...]
  ${CONAN_LIBS}
  \#[...]
```
#### Conanfile

[requires]  $ms-gsl/3.1.0$ 

[generators] CMakeDeps

#### **CMakeLists.txt**

find\_package(ms-gsl CONFIG REQUIRED)

• Generates sources and binary packages

- Generates sources and binary packages
- Could spit out NSIS installers and macOS dmg archives

- Generates sources and binary packages
- Could spit out NSIS installers and macOS dmg archives
- Produces Deb and RPM on supported platforms

# AppImage / Flatpack

The new way to package portable Linux apps

# AppImage

add\_custom\_target(bundle

COMMAND "\${CMAKE\_MAKE\_PROGRAM}" DESTDIR=AppDir install COMMAND bash -c

"\${PSD}/tools/linuxdeploy.AppImage --appimage-extract" COMMAND bash -c

"\${PSD}/tools/linuxdeploy-plugin-qt.AppImage --appimage-extract" COMMAND bash -c

"\${CBD}/squashfs-root/usr/bin/linuxdeploy --appdir AppDir \ --output appimage --plugin qt -d \${CSD}/songcorder.desktop \ -i \${CSD}/src/res/songcorder.svg -e \$<TARGET\_FILE:songcorder>" COMMENT "Build Appimage" WORKING\_DIRECTORY \${CMAKE\_BINARY\_DIR}

```
DEPENDS songcorder)
```
# AppImage

add\_custom\_command(TARGET bundle POST\_BUILD WORKING\_DIRECTORY \${CMAKE\_BINARY\_DIR} COMMAND bash -cv "\${PROJECT\_SOURCE\_DIR}/tools/build-installer.py \ --appimage Songcorder-\*.AppImage -n Songcorder \ -i \${CMAKE\_SOURCE\_DIR}/src/res/songcorder.png" COMMENT "Build installer from appimage" VERBATIM)

# Hungry for more?

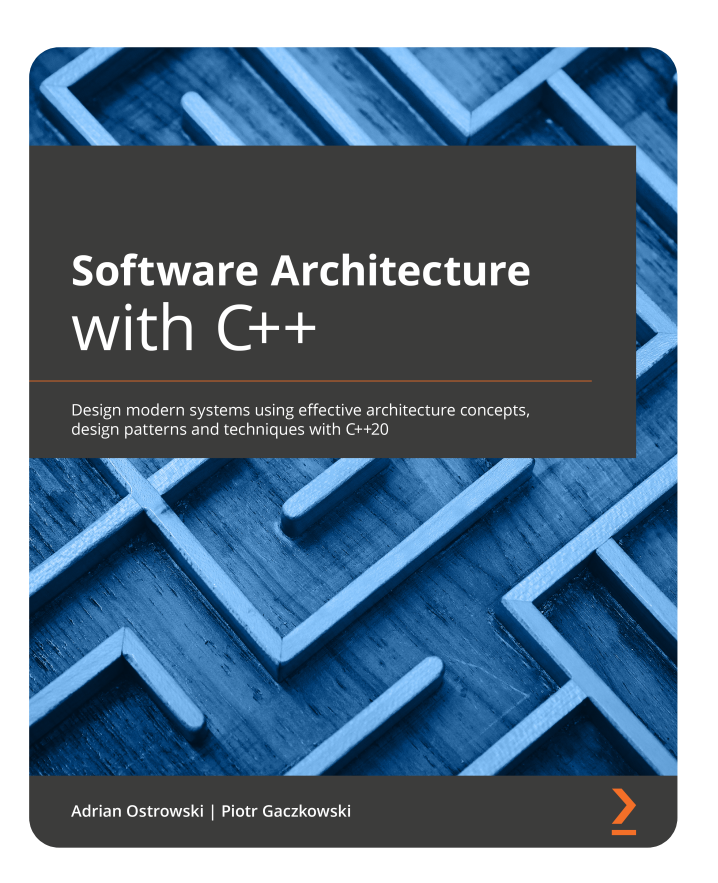

Check out the book

Featuring:

- More on architectural styles
- Designing quality software

#### Questions?

# Thank you!

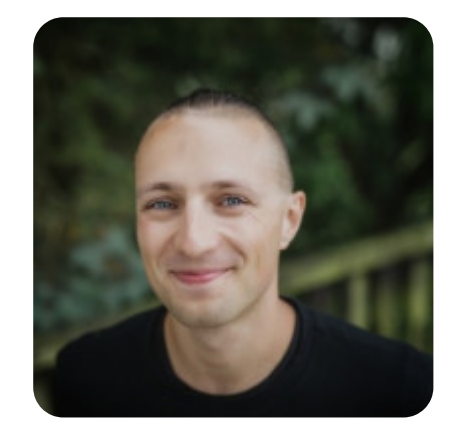

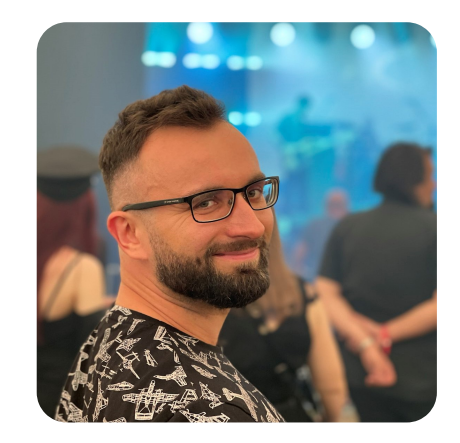

<https://github.com/DoomHammer>

[https://doomhammer.info](https://doomhammer.info/)

<https://github.com/aostrowski>

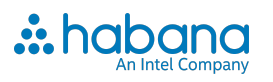

<https://doomhammer.info/talks/meetingcpp2021>

#### Attributions

- Building Site photo by [Samuel Regan-Asante](https://unsplash.com/@fkaregan?utm_source=unsplash&utm_medium=referral&utm_content=creditCopyText) on [Unsplash](https://unsplash.com/?utm_source=unsplash&utm_medium=referral&utm_content=creditCopyText)
- Icecream rainbow photo by Lama [Roscu](https://unsplash.com/@lamaroscu?utm_source=unsplash&utm_medium=referral&utm_content=creditCopyText) on [Unsplash](https://unsplash.com/s/photos/icecream?utm_source=unsplash&utm_medium=referral&utm_content=creditCopyText)
- Sundae image by [Gerhard](https://pixabay.com/users/blende12-201217/?utm_source=link-attribution&utm_medium=referral&utm_campaign=image&utm_content=2300531) G. from [Pixabay](https://pixabay.com/?utm_source=link-attribution&utm_medium=referral&utm_campaign=image&utm_content=2300531)
- Switch photo by [Isabella](https://unsplash.com/@twinsfisch?utm_source=unsplash&utm_medium=referral&utm_content=creditCopyText) and Louisa Fischer on [Unsplash](https://unsplash.com/s/photos/switch?utm_source=unsplash&utm_medium=referral&utm_content=creditCopyText)